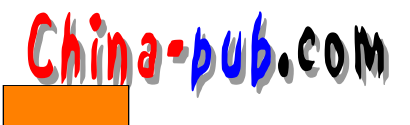

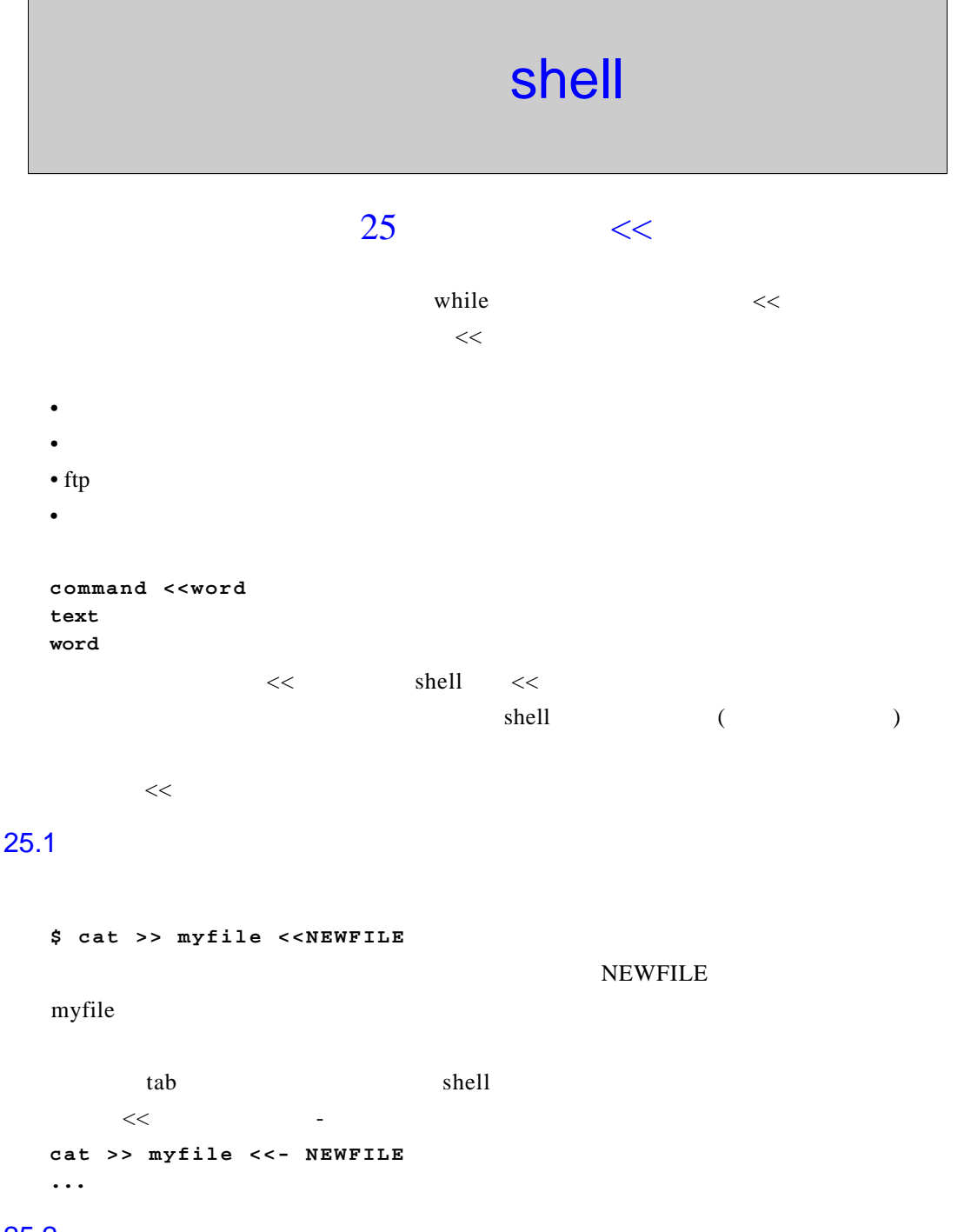

## $25.2$

Q UICKDOC

\$ lpr << QUICKDOC \*\*\*\* INVITATION\*\*\*\*

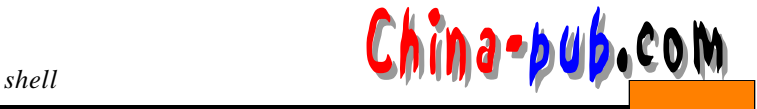

The Star Trek convention is in town next week. Be there.

```
Ticket prices: (please phone)
 \frac{1}{2} \frac{1}{2} \frac{..........................
QUICKDOC
```
DSQUERY=COMET; export DSQUERY # set the TERM and init it TERM=vt220; export TERM

 $25.3$ 

不但可以使用 这一个人都是有的人都是有的人。  $\mathbf{c}_{\text{row}}$  $<<$  syb backup  $\sim$  2 1: Admin Tasks 2: Sybase Backups 3: Maintenance Tasks Selection  $> 2$  $\sim$  3 1: Backup A Single Database 2: Backup Selected Databases 3: Backup All Databases Selection  $> 3$ 第三级菜单如下,选择Y 1. dw\_levels 2. dw based 3. dw\_aggs  $\ddotsc$  $\ddotsc$ 1) syb\_backup  $2)$   $2$  $3) 3$ 4) Y syb backup \$ pg auto.sybackup #!/bin/sh # set the path PATH=/usr/bin:/usr/sbin:/sybase/bin:\$LOCALBIN export PATH # set the sybase variable

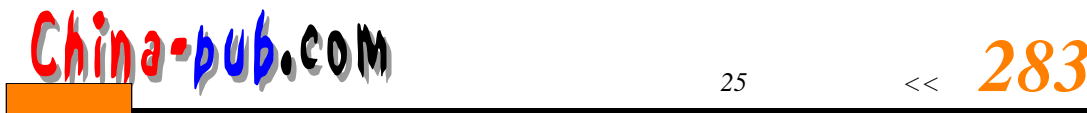

#

 $\overline{2}$ 3 Y

 $\mathbf{2}$ 

tput -T vt220 init # keep a log of all output log\_f=/logs/sql.backup.log  $>$ Sloqf # here's the code that does all the work ! /usr/local/sybin/syb\_backup >> \$log\_f 2>&1 << MAYDAY **MAYDAY** chown sybase \$log\_f usr/local/sybin/syb\_backup > >  $Slog_f 2 > 21$  << MAYDAY  $\overline{\mathbf{3}}$ Y **MAYDAY** syb backup  $>>\frac{1}{2}$   $>>\frac{1}{2}$  $\log_f$  / $\log_s$ / sql.b a c k u p . l og s / s q l . b a c k u p . l o g s / s q l . b a c k u p . l o g s / s q l . b a c k u p . l o g s / s q l . b a c k u p . l o g s / s q l . b a c k u p . l o g s / s u p . l o g s  $\log$ <<MAYDAY
syb\_backup **MAYDAY**  $\ll$  $25.4$  ftp  $<<$  f t p f t p f t p f t p s  $\mathbb{R}$  f t p s  $\mathbb{R}$  f t p s  $\mathbb{R}$  f t p s  $\mathbb{R}$  f t p s  $\mathbb{R}$  f t p s  $\mathbb{R}$  f t p s  $\mathbb{R}$  f t p s  $\mathbb{R}$  f t p s  $\mathbb{R}$  f t p s  $\mathbb{R}$  f t p s  $\mathbb{R}$  f t p s  $\mathbb$ an on y mous ftp  $1)$ 

 $2)$  A S C II  $3)$  $4)$ traceroute t r a c e r ou t e r o u t e r o u t e r o u t e r o u t e r o u t e r o u t e r o u t e r o u t e r o u t e r

```
284 China → b u b + c o l M
\ell t m p \ell t m p
    f t p. \mathfrak{p}$ ftpauto
    User: dave
                          05/06/1999
                                                    This host: bumper
                   FTP RETRIEVAL / POSTING SCRIPT
                         Using the ID of anonymous
    Enter the host you wish to access : uniware
    Wait..seeing if uniware is out there..
    bumper can see uniware
    What type of transfer / receive mode ?
     1: Binary2: ASCIIYour choice [1..2] [1]:
       Enter the name of the file to retrieve :gnutar.Z
     Enter the directory where the file is to be placed [/tmp] :
                   Host to connect is: uniware
                   File to get is
                                    : gnutar.Z
                   Mode to use is
                                   : binary
                   File to be put in : \text{tmp/quantar}. \mathbf{z}. \text{ftp}Ready to get file 'y' or 'q' to quit? [y..q] :
    $ pg ftpauto
    #!/bin/sh
    # ftp script
    # ftpauto
    USER= 'whoami'
   MYDATE='date +%d/%m/%Y'
   THIS_HOST= `hostname -s`
   tracelog=/tmp/tracelog.$$
   while :
   do
     # loop forever
     tput clear
     cat << MAYDAY
     User: $USER
                                                 This host: $THIS_HOST
                           SMYDATE
                     FTP RETRIEVAL SCRIPT
                          -------------
                   Using the ID of anonymous
     MAYDAY
     echo -n "Enter the host you wish to access :"
     read DEST_HOST
     # is a hostname entered ???
     if ['"SDEST_HOST" = "" ]then
       echo "No destination host entered" >&2
       exit 1fi
```
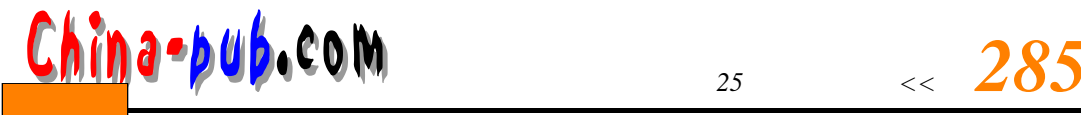

# can we see the host ??? echo "Wait..seeing if \$DEST\_HOST is out there.." # use traceroute to test connectivity traceroute \$DEST\_HOST > \$tracelog 2>&1 if grep "unknown host" \$tracelog >/dev/null 2> then echo "Could not locate \$DEST HOST" echo -n "Try another host? [y..n] :" read ANS case \$ANS in  $V(Y)$ : # get out of the forever loop  $*)$  break:: esac else echo "\$THIS\_HOST can see \$DEST\_HOST" break # get out of the forever loop fi done # the default is binary echo "What type of transfer /receive mode ?" echo "1: Binary" echo " 2 : ASCII" echo -n -e "\fYour choice [1..2] [1]:" read STYPE case \$TYPE in 1) MODE=binary  $\mathbf{H}$ 2) MODE=ascii  $\cdot$  ; ; \*) MODE=binary  $\ddot{ }$ esac echo -n " Enter the name of the file to retrieve :" read FILENAME if  $['$FILENAME" = " " ]: then$ echo "No filename entered" >&2 exit 1 fi # default is tmp echo -n -e "\f Enter the directory where the file is to be placed[/tmp] :" read DIREC cd \$DIREC >/dev/null 2>&1 # if we cannot cd to the directory then use tmo if  $[$  "\$DIREC" = "" ]; then DIREC=/tmp fi if  $[$  \$? != 0 ] then echo "\$DIREC does not exist placing the file in /tmp anyway" DIREC=/tmp fi

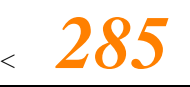

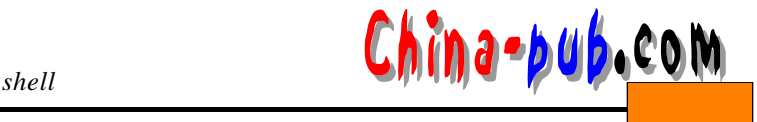

echo -e "\t\tHost to connect is: \$DEST\_HOST" echo -e "\t\tFile to get is : \$FILENAME" echo -e "\t\tMode to use is : \$MODE" echo -e "\t\tFile to be put in : \$DIREC/\$FILENAME.ftp" echo -e -n "\t\tReady to get file 'y' or 'q' to quit? [v..g] :" read ANS case SANS in  $Y|y$ ;;  $q|Q\rangle$  exit  $0$ :: \*) exit  $0$  ;; esac echo "ftp.." ftp -i -n \$DEST\_HOST<<FTPIT user anonymous \$USER@\$THISHOST **SMODE** get \$FILENAME \$DIREC/\$FILENAME.ftp quit **FTPIT** if [ -s \$DIREC/\$FILENAME.ftp ] then echo "File is down" else echo "Unable to locate \$FILENAME.ftp" fi ft p $\epsilon$  and  $\epsilon$  ftp -i -n  $user$   $SUSER @THISHOST$ 

dave@bumper

DEST HOST FILENAME

ft p<br>  $DEST_H OST$ 

my\_favourite\_host

```
echo -n "Enter the host you wish to access :"
read DEST_HOST
: ${DEST_HOST:="my_favourite_host"}
echo "Wait..seeing if $DEST_HOST is out there.."
traceroute $DEST_HOST >$tracelog 2>&1
\ddotsc
```
## 25.5

 $\le$  shell  $\le$   $\le$ 

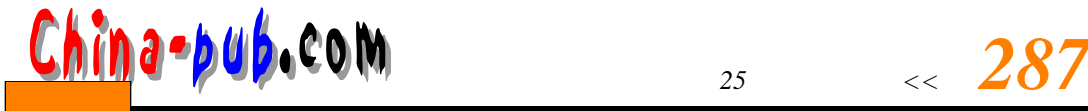

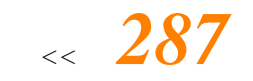

 $<<$  for  $<<$  sql

\$ pg set.select #!/bin/sh # set.select # fixes known bug. Sets the select into db option on PATH=\$PATH:/sybase/bin:/sybase/install export PATH SYBASE="/sybase"; export SYBASE DSQUERY=ACESRV; export DSQUERY PASSWORD="prilog" DATABASES="dwbased tempdb aggs levels reps accounts" for loop in SDATABASES do su sybase -c '/sybase/bin/isql -Usa -P\$PASSWORD' << MAYDAY use master qo sp\_dboption \$loop,"select into/bulkcopy/pllsort".true **ao** use \$loop qo checkpoint qo **MAYDAY** done  $<<$  shell use master go sp\_dboption dwbased,"select into/bulkcopy/pllsort",true 20 use dw based go checkpoint go  $shell$  m and  $MAY$  D AY  $MAY$ \$ set.select Database option 'select into/bulkcopy/pllsort' turned ON for database 'dwbased'. Run the CHECKPOINT command in the database that was changed.  $(\text{return status} = 0)$ Database option 'select into/bulkcopy/pllsort' turned ON for database 'tempdb'. Run the CHECKPOINT command in the database that was changed.  $(\text{return status} = 0)$ Database option 'select into/bulkcopy/pllsort' turned ON for database 'aggs'.

Run the CHECKPOINT command in the database that was changed.

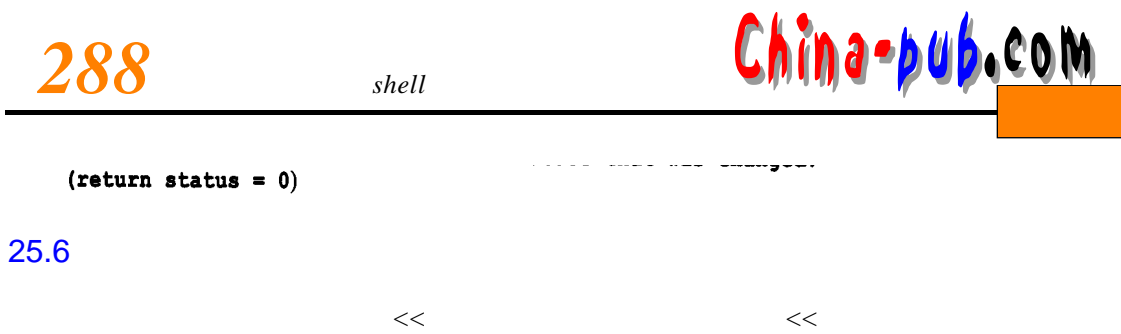

 $\epsilon$  to pure the set of the set of the set of the set of the set of the set of the set of the set of the set of the set of the set of the set of the set of the set of the set of the set of the set of the set of the set of